# Comparing Disability Insurance Analysis Methods

# **Functions addressed in this document:**

- **.** What is the Goal and Expense Analysis method?
- What is the Income Coverage Analysis method?
- What factors could be considered when selecting an insurance analysis method?

Important! Unless otherwise indicated, items and locations referenced throughout this document are in the Set Goals section – Disability Income category – Client/Co-Client Objectives page

## Objectives

If David is disabled

**NaviPlan®** 

by Advicent

Select an insurance analysis method

- **Goal and Expense Analysis** 
	- Income Coverage Analysis

#### *Set Goals – Disability Income – Client Objectives*

When analyzing disability income needs, NaviPlan® simulates disability by discontinuing the disabled client's income and then analyzing the projected cash flow. When cash flow deficits occur, NaviPlan® recommends disability coverage equal to the average monthly deficit.

Because cash flow deficits result in additional recommended coverage, a disability income analysis should be performed on a completed plan that includes all of the clients' incomes, expenses, and goals. Since this may not always be possible, NaviPlan® provides two methods to analyze the clients' disability income needs in a Level 2 Plan: Goal and Expense Analysis and Income Coverage Analysis.

When using the Goal and Expense Analysis method, NaviPlan® evaluates the clients' disability needs from the standpoint of providing disability resources to meet all of the clients' expenses and goals. The Income Coverage Analysis method evaluates the analysis from the perspective of replacing the disabled client's income.

## **NaviPlan**® by Advicent

By default, NaviPlan® uses the Goal and Expense Analysis method. The default can be changed for all subsequent plans on the Settings menu - Plan Settingsdialogue box - Insurance tab, or on a per-plan basis on the Client/Co-client Objectives page.

Regardless of the analysis method used, NaviPlan® analyzes disability needs from January 1 of the year after the plan year. The disability analysis ends on December 31 of the year prior to the year entered in the Analyze Disability Through field located on the Assumptions tab. For analysis purposes, only one client can be disabled at a time.

### What is the Goal and Expense Analysis method?

The objective of the Goal and Expense Analysis method is to preserve the family's economic security by providing enough coverage to meet the clients' expenses and goals. When using the Goal and Expense Analysis method, NaviPlan® uses a more detailed approach for the disability analysis. This method fully integrates the clients' plan and recommends an amount of disability insurance large enough to meet all of the clients' defined goals and expenses in combination with any modifications and additional expenses entered.

Because the Goal and Expense Analysis method fully integrates the clients' plan, it requires a completed plan that accurately reflects the clients' cash flow, particularly lifestyle expenses and goals. If the plan is incomplete, any changes made to the current plan (such as modifying goals or additional expenses) may cause the insurance need to change as these expenses may occur during the disability period. For more information on the Goal and Expense Analysis method, see *Other sources on this topic* in this document.

## What is the Income Coverage Analysis method?

The Income Coverage Analysis method differs from the Goal and Expense Analysis method in that its objective is to provide enough coverage to replace specified income needs.

When using the Income Coverage Analysis method, NaviPlan® applies a more simplified approach that replaces income needs specified on the Annual Income Needs tab. This tab only appears when the Income Coverage Analysis method is selected and the income specified on the tab only applies during the disability analysis.

Also, unlike the Goal and Expense Analysis method, when using the Income Coverage Analysis NaviPlan® does not fully integrate the clients' plan. The key items that are not integrated are the lifestyle expenses entered under Expenses on the Cash Flow page (Enter Financial Data section – Cash Flow category).

# **NaviPlan**<sup>®</sup> by Advicent

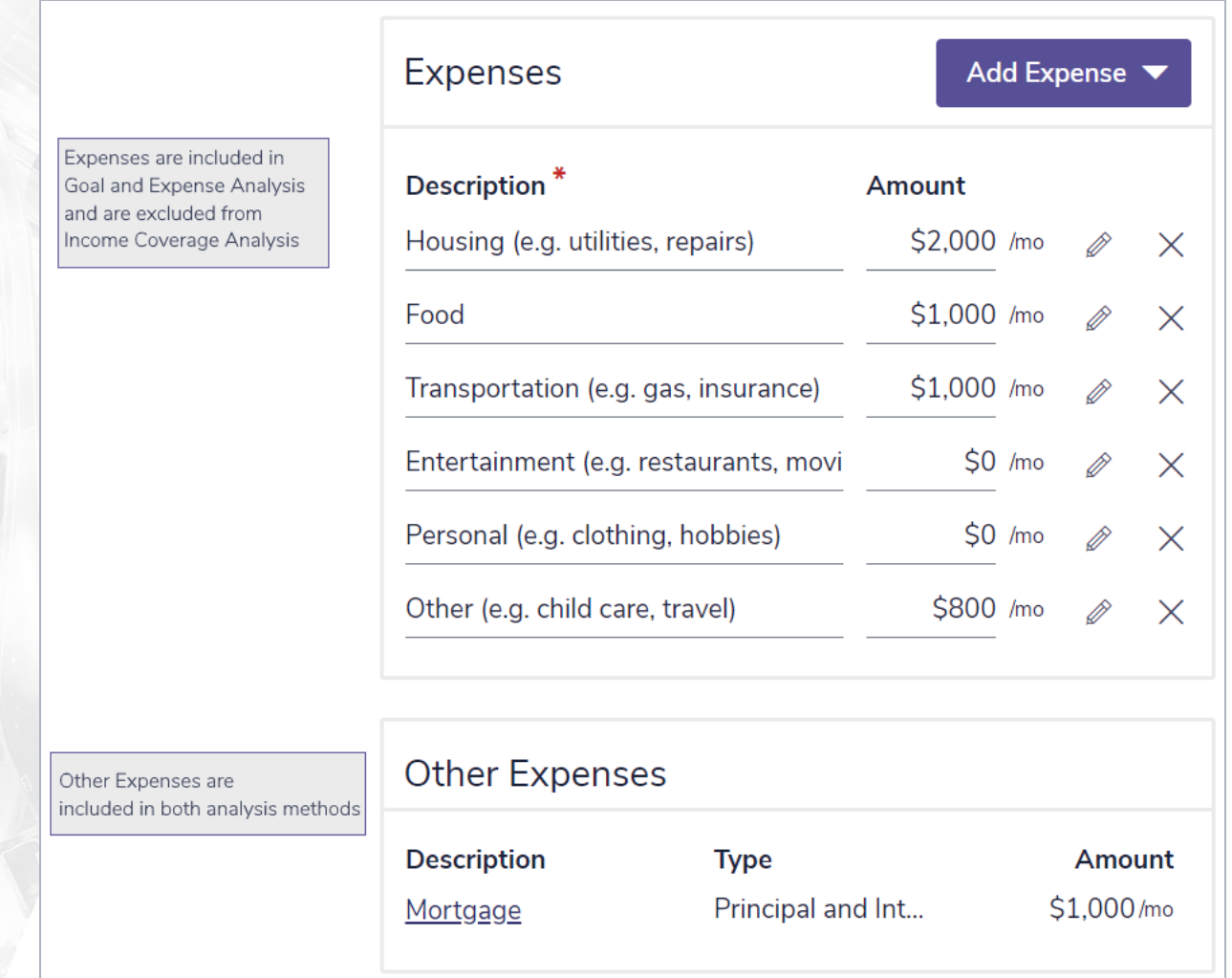

#### *Enter Financial Data — Cash Flow*

Instead, NaviPlan® only integrates cash flow items such as liabilities and insurance premiums, which are listed under Other Expenses on the Cash Flow page. On the Lump Sum Needs tab, the % to Cover value for major purchase goals defaults to 0%, and for education goals on the Annual Income Needs tab, the % to Cover value defaults to 100%. In plans where these defaults do not meet the disability income needs, different percentages can be entered in the % to Cover field.

Because this approach does not fully integrate the plan, it is best applied to plans where the clients' cash flow information is incomplete or the clients' goals are likely to change (or are not yet finalized) and the objective of the disability analysis is to replace lost income. These annual income needs are stated as a current year pre-tax value, which NaviPlan® converts into an equivalent current year after-tax expense using the average tax rate entered on the Assumptions tab.

When using the Income Coverage Analysis method, it is important to consider the other cash flow items, such as liabilities, that will be integrated into the analysis when entering an amount on the Annual Income Needs tab. While cash flow is the basis of the disability income analysis, the objective of each analysis method differs, along with the cash flow items included in each. The table below outlines some of the common cash flow item differences.

Common cash flow items that differ between the two insurance analysis methods Goal and Expense Analysis Lifestyle expenses (Enter Financial Data – Cash Flow – Cash Flow ) Included Excluded Other expenses

#### Enter Financial Data – Cash Flow – Cash Flow

<sup>l</sup> Liabilities

**NaviPlan**®

by Advicent

- Insurance premiums (disability premiums insuring the disabled client are discontinued)
- Savings strategies (except for contributions to registered accounts owned by the disabled client, which cease) are included as another expense but not listed under Other Expenses

DID YOU KNOW? Liabilities entered on the Assets/Liabilities page (Enter Financial Data - Net Worth) appear on Client/Co-client Objectives - Lump Sum Needs. If the option associated with the liability is selected when performing an Income Coverage Analysis; the liability will be paid in full on January 1 of the year after the current plan year.

To understand how NaviPlan® converts the stated income need to an equivalent expense, as well as understand the differences in the analysis methods, we will analyze the disability income needs of Robert and Sarah, using the Detailed Cash Flow if <client> is Disabled report for 2012 (the first year Robert is disabled).

Example: Robert earns \$80,000 and is the sole income earner. Robert and Sarah jointly own their home and have monthly mortgage payments of \$1,000. In addition, Robert and Sarah have lifestyle expenses which are indexed for inflation totalling \$4,000 per month for housing, food, and transportation, as well as \$500 annually for insurance premiums. In the example that follows, for the **Income Coverage Analysis** method, we have entered an Income Need (pre-tax) of \$80,000, which is equal to Robert's income.

Using the Detailed Cash Flow if <client> is Disabled report for 2012 (the first year Robert is disabled) for both analysis methods, we can see the differences in the cash flow items included in the analysis. In particular, as indicated previously, when analyzing the disability needs using **Income Coverage Analysis**, where the primary objective is income replacement, NaviPlan® ignores lifestyle expenses entered in the plan and instead creates an expense by converting the stated income need.

| Annual Income Needs      |        |   |                                 |                  |   |                   |   |                 | <b>Add Annual Income Need</b> |                  |          |              |
|--------------------------|--------|---|---------------------------------|------------------|---|-------------------|---|-----------------|-------------------------------|------------------|----------|--------------|
| Description <sup>*</sup> | Member |   | <b>Income Need</b><br>(pre-tax) | <b>Frequency</b> |   | <b>Start Date</b> |   | <b>End Date</b> |                               | $Infl +/- Add'I$ |          |              |
| Income Need              | Robert | ▼ | \$80,000 Annual                 |                  | ▼ | Jan 1 2020        | ⊞ | Ret. (Owner)    | 匾                             | $\vee$<br>$+$    | $0.00\%$ | $\mathsf{X}$ |

*Set Goals — Disability Income — Client Objectives*

Income Coverage Analysis

Included Included

| Cash Inflows                                                              |                      |
|---------------------------------------------------------------------------|----------------------|
| <b>Total Cash Inflows</b>                                                 | \$0                  |
| Cash Outflows                                                             |                      |
| <b>Lifestyle Expenses</b><br>Lifestyle Expenses<br><b>Subtotal</b>        | \$62,944<br>\$62,944 |
| Loan Payments (principal/interest)<br>Mortgage (Joint)<br><b>Subtotal</b> | \$12,000<br>\$12,000 |
| <b>Savings Allocated to Goals</b><br><b>Subtotal</b>                      | \$500<br>\$500       |
| <b>Total Savings Allocated to Goals</b>                                   | \$500                |
| <b>Total Cash Outflows</b>                                                | \$75,444             |
| <b>Surplus/(Deficit)</b>                                                  | (\$75,444)           |

Quick Actions - Reports - Insurance - Disability Insurance - Detailed Cash Flow if <client> is Disabled report (Income Coverage Analysis method selected)

### Income Coverage Analysis method

**NaviPlan®** 

by Advicent

In the Detailed Cash Flow if <client> is Disabled report, we can see that NaviPlan® ignores lifestyle expenses included in the plan. Instead, it creates an expense, called Lifestyle Expenses, by converting the stated income need. In the example on the left, the analysis includes an \$80,000 income need (pre-tax). In Robert and Sarah's plan, the average tax rate is 21.32% so the after-tax expense is calculated as follows:

 $$80,000 \times (1 - 21.32\%) = $62,944$ 

# NaviPlan<sup>®</sup>

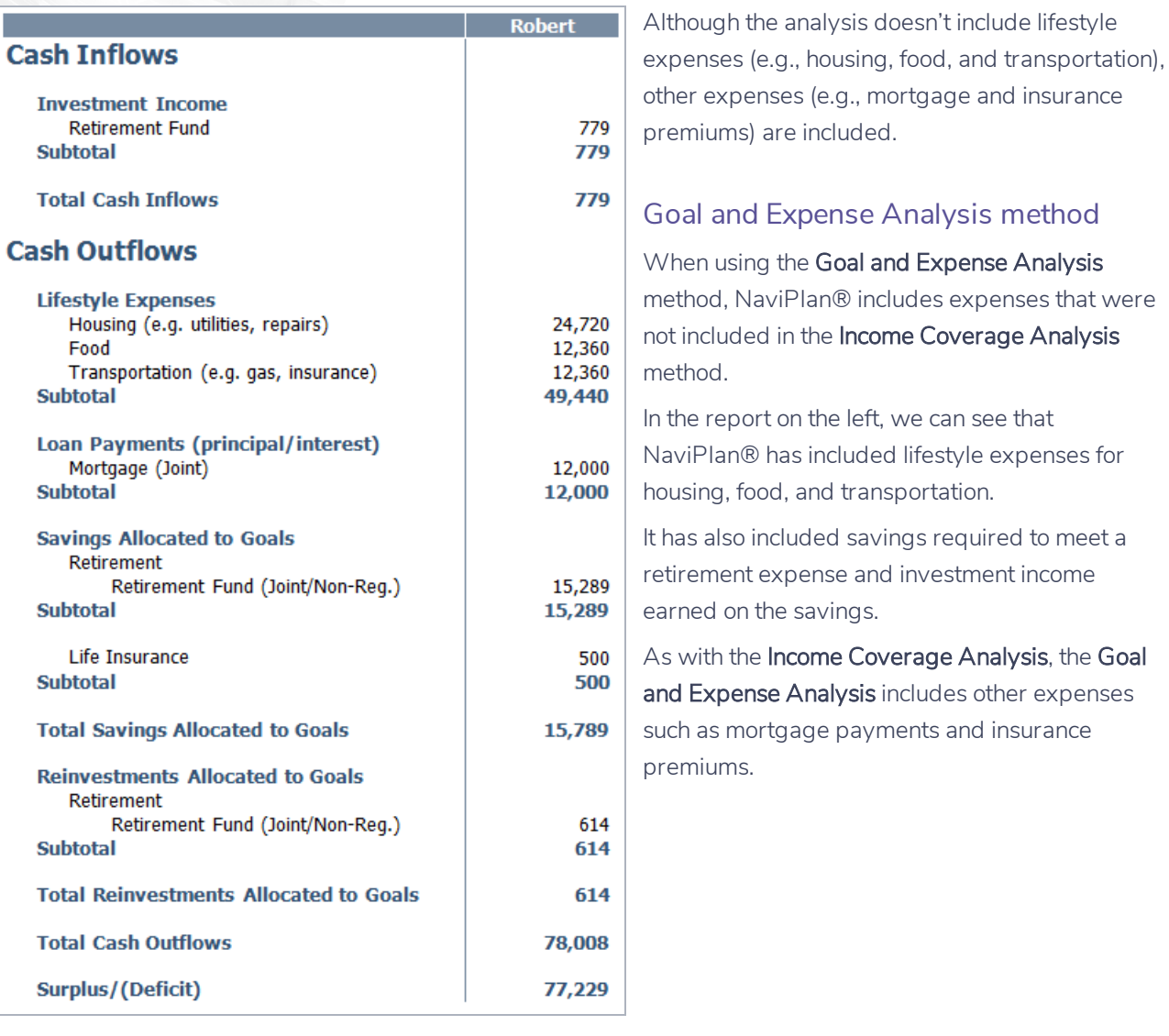

# **NaviPlan**® by Advicent

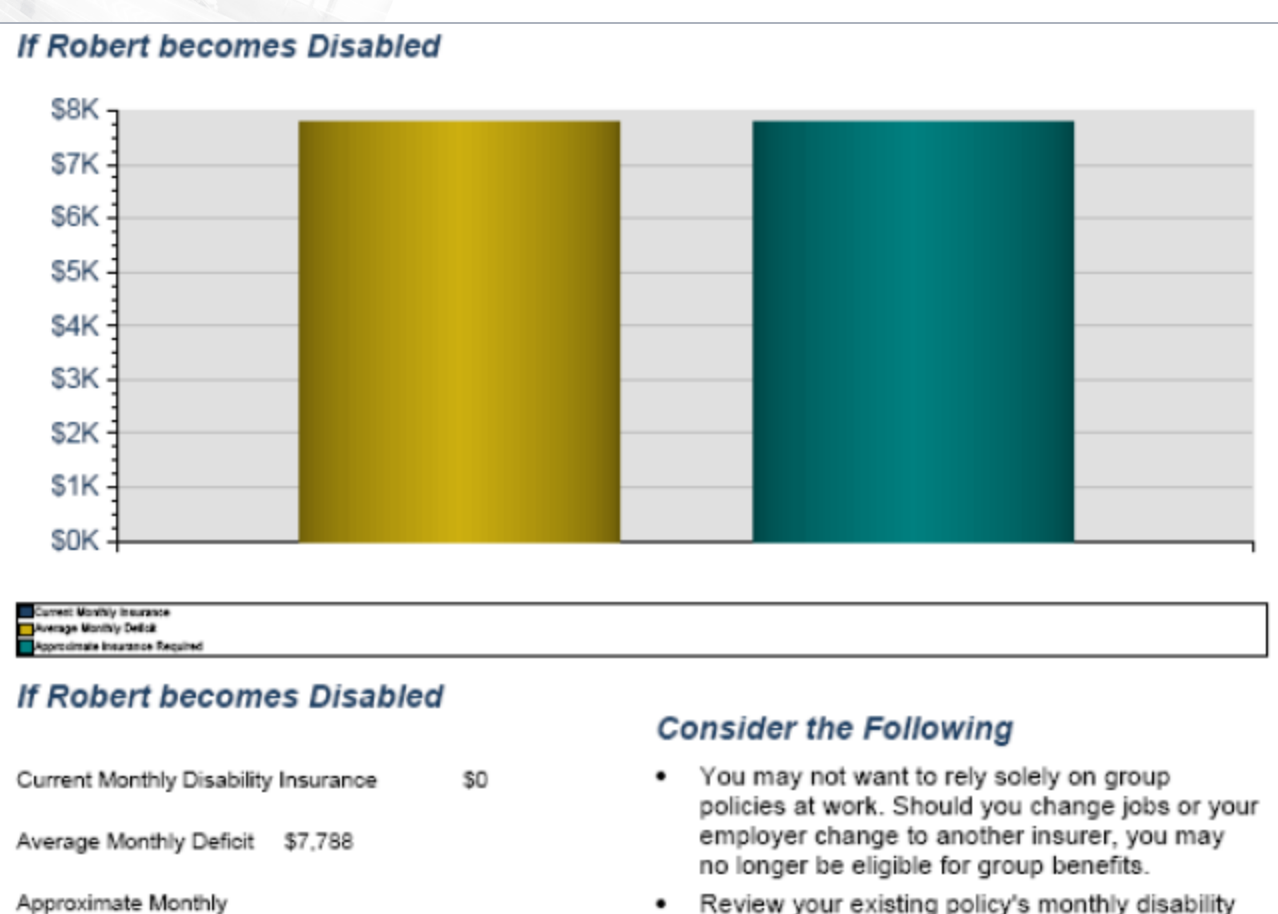

Disability Insurance Required\* \$7,788

"Depending on the circumstances, you may or may not be able to purchase this amount of disability insurance. These projections are based on current asset mix and rate of return.

- Review your existing policy's monthly disability benefit, definition of disability, waiting period, and duration of benefits.
- Review the coverage periodically and adjust it according to changes in your income and expenses.

*Results — Legacy Report — Legacy Report — Financial Needs Assessment*

While the cash flow items included in the disability income needs analysis differ depending on the analysis mode selected, the additional recommended coverage always represents the average monthly deficit during the disability period. Using the Financial Needs Assessment client report, we can see how NaviPlan® displays the results of the disability needs analysis.

## What factors could be considered when selecting an insurance analysis method?

Ideally, a completed plan that includes all of the clients' incomes, expenses, and goals should be used to analyze disability income needs, but this is not always possible. An incomplete plan often relates to the clients' stage in the financial planning life cycle, and often the plan becomes more complete as clients move through this life cycle.

Since the primary objective of the **Income Coverage Analysis** method is to replace lost income, it is a good choice to use for clients in the early stages of the financial planning life cycle, where their goals are undefined or may change because of lifestyle changes. For example, young couples who have only just started saving for retirement, but in the future may have children, may need to consider education goals.

# **NaviPlan**<sup>®</sup> by Advicent

In contrast, since the primary objective of the Goal and Expense Analysis method is to preserve the family's economic security (or more specifically provide enough coverage to meet their goals and expenses), it is often an ideal choice when the clients' plan is complete and their goals and expenses are relatively stable. This is often the case when the clients are in the accumulation stage, such as clients whose primary focus is retirement but whose plan also includes education goals for their children.

Because clients move through the stages of the financial planning life cycle, NaviPlan® allows for an easy transition from one analysis method to the other by allowing users to simply select a different option under Select an insurance analysis method (on the Client/Co-client Objectives page), and then to review and possibly update specific data.

DID YOU KNOW? When transitioning between analysis methods, selections on the Asset Availability tab carryover.